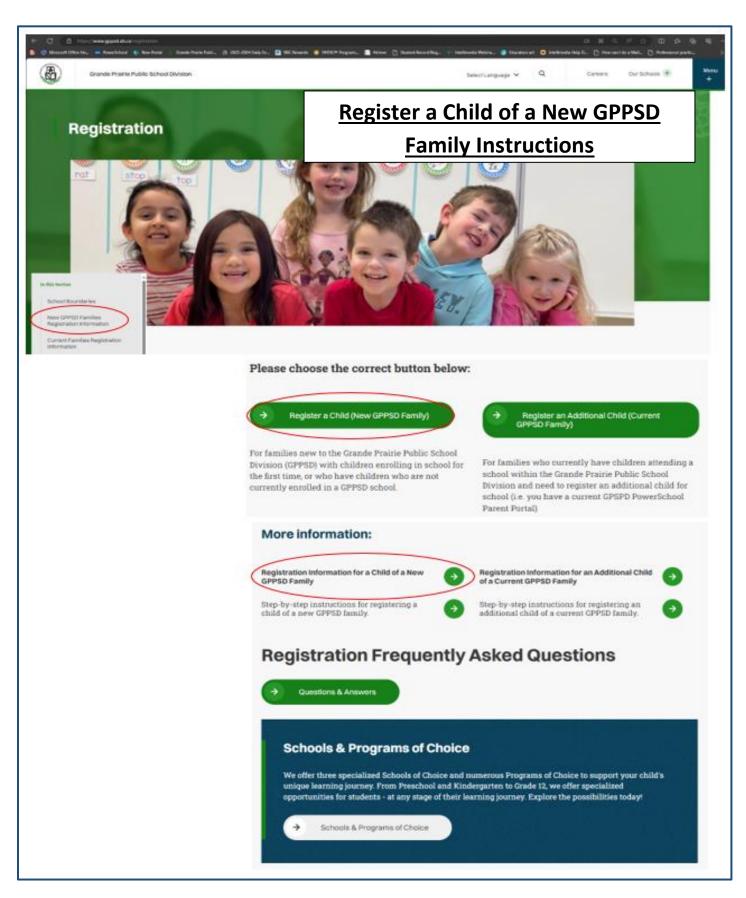

For students enrolling in a GPPSD School for the First time or who are not currently attending a GPPSD School

# Contents

| Registration Information                                       | 1  |
|----------------------------------------------------------------|----|
| SchoolEngage on the GPPSD website                              | 2  |
| SchoolEngage on your School website                            | 3  |
| Creating a School Engage Account and Signing in                | 4  |
| SchoolEngage Home Page                                         | 5  |
| 'Add Student'                                                  | 5  |
| Starting the Registration form                                 | 6  |
| Required Documentation for New Student Registration            | 6  |
| Tips for Entering Information                                  | 8  |
| Populating Information in the New Student Registration Form    | 10 |
| Student Information                                            | 10 |
| Student's Citizenship Status                                   | 10 |
| Foreign Students                                               | 12 |
| Language(s) Spoken                                             | 12 |
| Mailing Address Information                                    | 13 |
| School Registration and Program Choice                         | 15 |
| School Information                                             | 15 |
| Programs of Choice:                                            | 15 |
| Francophone Education Eligibility                              | 16 |
| Previous Schooling Information                                 | 17 |
| Parent and Guardian Information                                | 18 |
| Other Guardianship, Custody or Access Rights                   | 19 |
| Emergency Contacts                                             | 20 |
| Important Student Medical Conditions                           | 20 |
| Student Special Needs                                          | 21 |
| Indigenous Students                                            | 22 |
| Information, Consent Forms and Agreements                      | 22 |
| Freedom of Information and Protection of Privacy Act (FOIP)    | 22 |
| FOIP Consent                                                   | 22 |
| Copyright Consent                                              | 23 |
| Electronic Communications Consent                              | 23 |
| Responsible Use of Technology – Parent Endorsement for Student | 23 |
| Fee Agreements and Pre-Authorized Debit Forms                  | 23 |
| Immunizations for Kindergarten Students                        | 23 |

| Violence/Threat Risk Assessment (VTRA) Fair Notice Letter | 23 |
|-----------------------------------------------------------|----|
| Emergency Procedures Guide for Parents                    | 23 |
| Declaration                                               | 24 |
| Submit                                                    | 24 |

# STATE PUBLIC SCHOOL IN THE STATE OF THE STATE OF THE STAT

### Registering a Child of a New Family to GPPSD

### New Kindergarten to Grade 12 & Montessori or French Immersion Preschool

This information is for Parents/Guardians who are new to Grande Prairie Public School Division (GPPSD) and enrolling a child in school for the first time or enrolling a child who is not currently attending a GPPSD school.

### **Registration Information**

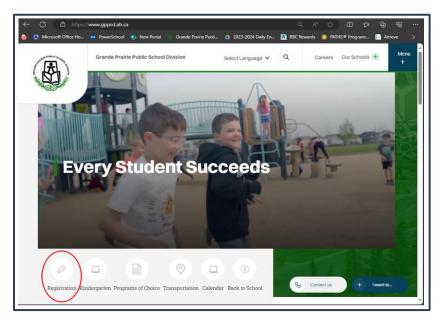

https://www.gppsd.ab.ca

If you would like more information on registering your child, it can be found on the GPPSD website at:

https://www.gppsd.ab.ca/registration

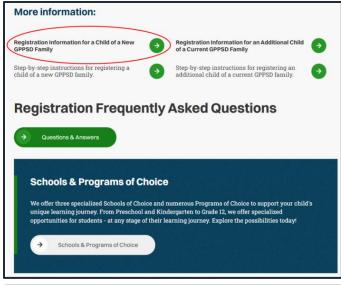

If you are looking for more information before you register your child click the **Registration Information for a Child of a New GPPSD Family** button

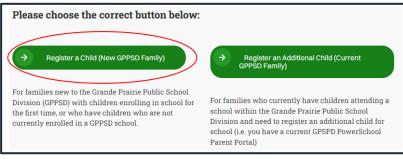

When you are ready to proceed with registration select the **Register a Child** (New GPPSD Family) button

If you are ready to start the registration for your child you will want the link to SchoolEngage to access the online registration. You can find it in two places.

SchoolEngage on the GPPSD website on the home page at www.gppsd.ab.ca.

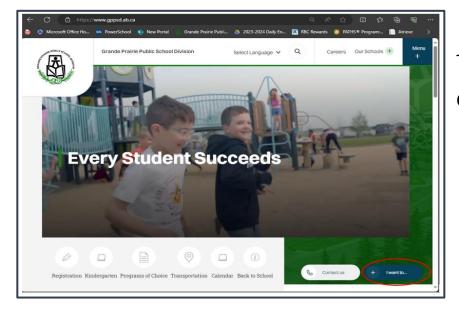

To find the SchoolEngage Link
Click 'I want to...'

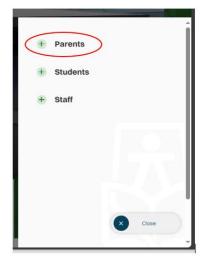

Select '+Parents'

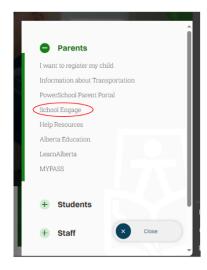

Select
'SchoolEngage'
https://gppsd.schoolengage.ca/#/login

### SchoolEngage on your School website

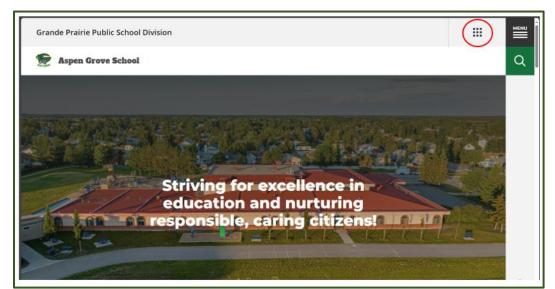

Select the waffle menu

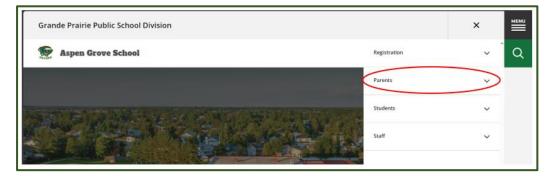

Select Parents in the drop down menu

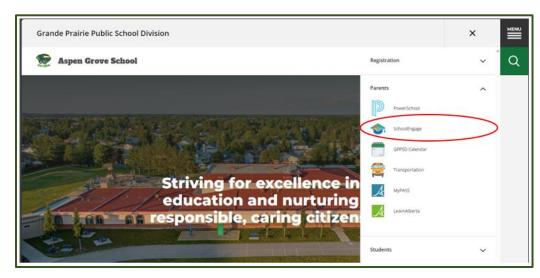

Select SchoolEngage from the Parent drop down menu.

### **Creating a School Engage Account and Signing in**

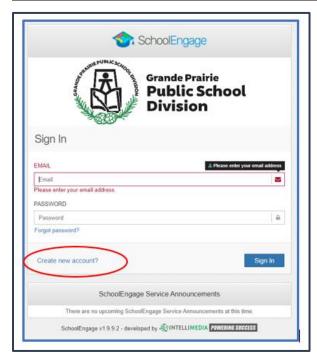

The button on the home page will take you to the School Engage log in window.

Please click the link to create an account.

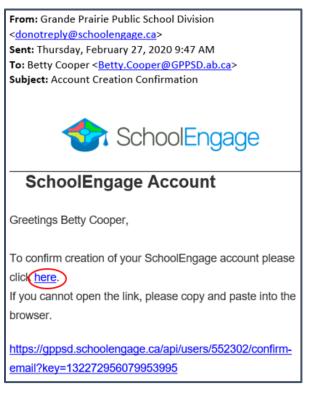

Once the account is created you will receive an email to verify your account.

Click the "here" in your email to confirm your account. Please check your Junk Mail folder in your email if you don't receive it.

Once you confirm your account go back to <a href="https://gppsd.schoolengage.ca/#/login">https://gppsd.schoolengage.ca/#/login</a> and log in to SchoolEngage account using your email and password you used to set up the account.

### **SchoolEngage Home Page**

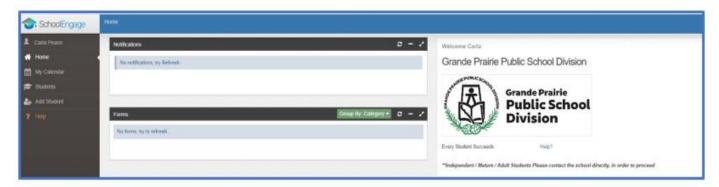

### 'Add Student' to add a new student to register

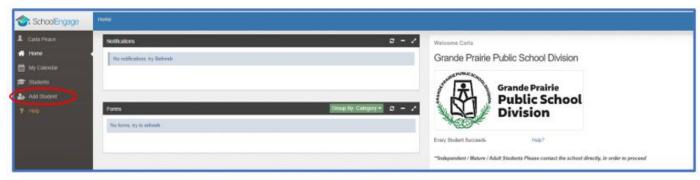

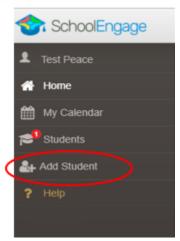

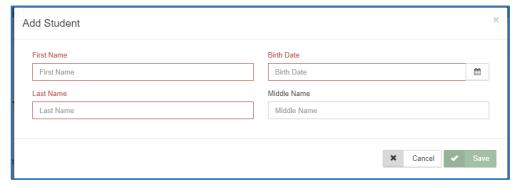

Upon selecting Add Student the following screen will display requiring input of:

- Student Legal First,
   Middle and Last Name
- Date of Birth

Once all the required information is entered click Save.

### **Starting the Registration form**

On the left Navigation Menu select Students,

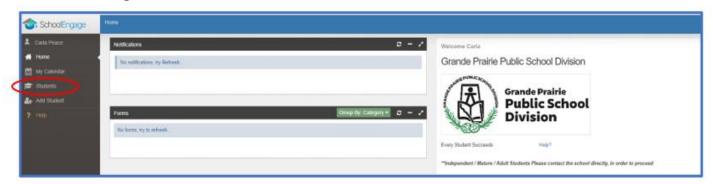

This is the list of all the students attached to your account including the new student you added.

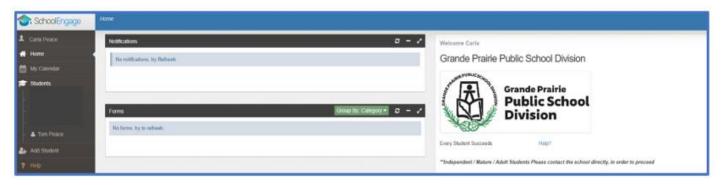

Please note that a newly created student can only be edited or deleted until a form is created under his/her profile at which time they can no longer be deleted or their basic information modified.

### **Required Documentation for New Student Registration:**

- a copy of the student's birth certificate or other documentation related to citizenship/residency
- Proof of address (Utility or Rental agreement, real-estate sales agreement with parent/guardian name – matching address in the form)
- Custody/Guardianship documents if applicable
- Alberta Health Care number
- Banking information, if required for Program of Choice tuition, pre-authorized debit, etc.

If you are unable upload documentation with this application, please contact the school to provide them a copy. If required documentation is not received, the processing of your application may be delayed.

Select the student you wish to complete the New Student Registration form for.

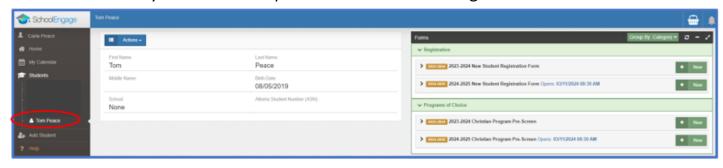

There will be four forms displayed:

- 2023-2024 New Student Registration Form registration for Preschool and Kindergarten to Grade 12 starting in the current school year, for English, French Immersion and Montessori Programming. Complete this form only if you have moved to Grande Prairie before the end of June 2024.
- 2024-2025 New Student Registration Form registration for Preschool and Kindergarten to Grade 12 starting in September 2024 for English, French Immersion and Montessori Programming for the 2024-2025 School Year.
  - Programs of Choice families that are interested in our Programs of Choice, KinderPAL, Academy, Academy Athletics, International Baccalaureate, Apprenticeship, Late Entry French Immersion. STEM Learning and Music Program Grade 5-8, can register their child within the New Student Registration Form
- 2023-2024 Christian Program Pre-Screen Form complete this form only if you have moved to Grande Prairie before the end of June 2024 and are looking to register your student in in Christian Programming the current school year
- **2024-2025 Christian Program Pre-Screen Form** for those interested in attending the Grande Prairie Christian School starting September 2024.

Click on the desired form, to complete the form click on New.

Once *New* is clicked, the Registration Form will appear and can be filled out.

Following are options and considerations when completing a form.

### **Tips for Entering Information**

- Mandatory fields are bordered in red. You will not be permitted to progress to the next page until they are completed.
  - o If a mandatory field is missed, a warning pop up will appear.

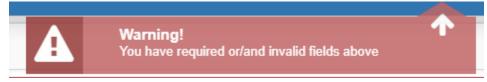

- Fields with specific format will display a hint.
- Arrow buttons, and page number buttons, are available to navigate through the form.

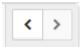

 Completion status is displayed at the top of the page.

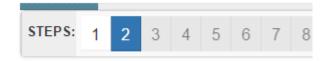

- To save page click on Save located at the top of the page. Data is also automatically saved as each step is completed. A form can be started and completed later.
- Some fields have a specific format such as phone numbers etc. 403-555-5555 and postal codes must have Capitals and #'s T8V4R5, no space
- There is an X on the right side of any box –If you have made a mistake in a field, you can click on the X to clear it and then continue.
- To go back to the previous screen, you can use the page numbers at the top, but only if you have completed the mandatory information on the screen that you are currently on.
- Make sure to Save at any time, you can also leave the Application and come back at any time.
- When the registration is submitted you will receive an email confirming that it was submitted.

### **Copy Headers (when registering multiple students in a family)**

In the case where you may need to fill out the same form for more than one student, some forms will have a "Copy Header". Copy headers allow you to pull information such as parent information from previous form submissions to save time completing multiple forms. This will fill the data between the header selected and the next. If you see a section you'd like to autopopulate with information, press *Copy from previous application* 

# [Copy from previous application]

A pop-up will appear with a list of previous applications submitted from your parent account. You can either select an option and press *Copy* 

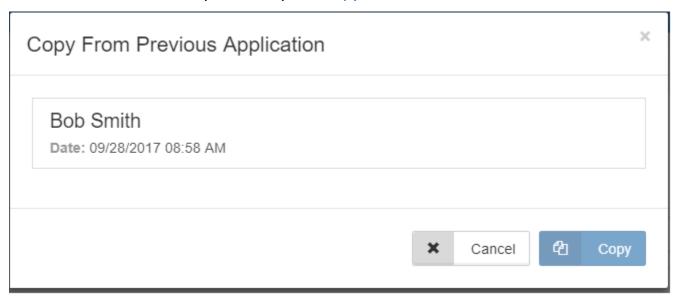

### **Populating Information in the New Student Registration Form**

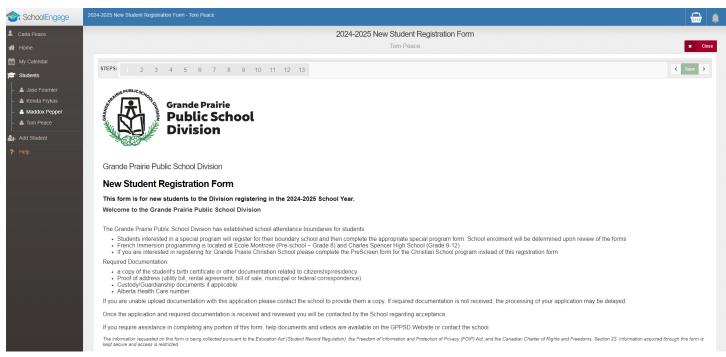

The first page will provide you information about what is required to complete the registration.

Scroll down to reveal the Student Information section of the form.

### **Student Information**

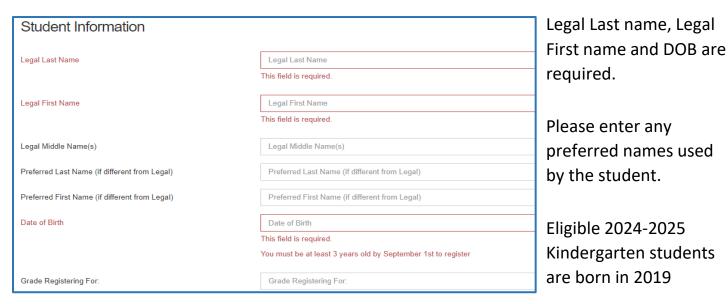

### **Student's Citizenship Status**

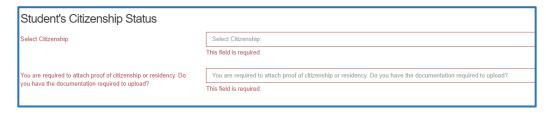

The **Document Type** must be selected for Upload Document box to appear.

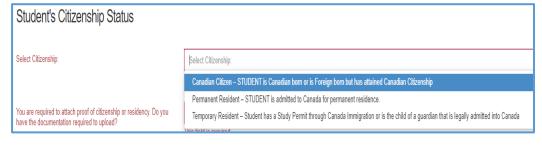

Documents can be added using either drag and drop, or by clicking browse to select documents from your computer.

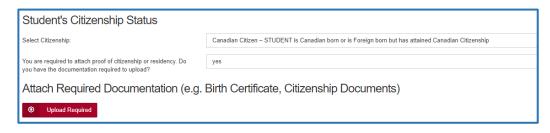

Click the Upload Required box

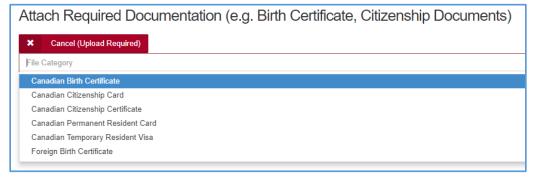

Choose your File Category.

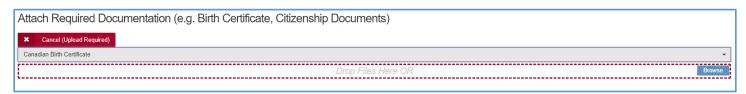

Files can either be dragged and dropped to the location or by clicking browse to select documents from your computer.

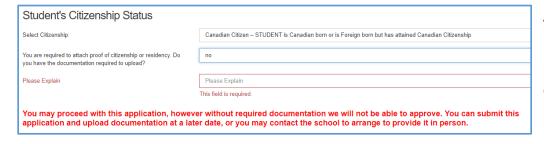

A document upload is required, if you answer "No" you are asked to explain and then you can proceed with the registration.

When documents are uploaded, they will all show up in the same folder. Ex. If an upload of the Birth Certificate is completed, then the Proof of Address is added, both will be seen in the Uploads folder.

### **Foreign Students**

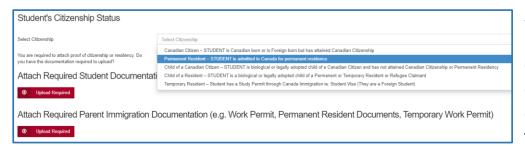

Students that are
Permanent Residents,
Children of a Canadian
Citizen but foreign born,
Child of a Resident or a
Temporary Resident, must

provide student documents and parent documents as well. See above for instructions on uploading documents.

### Language(s) Spoken

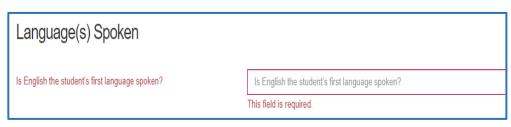

If English is the language spoken at home indicate Yes

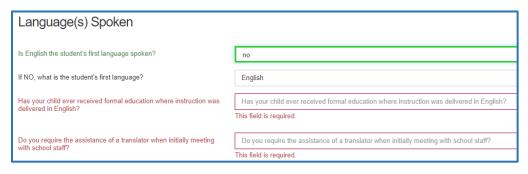

If English is not your native language indicate No and complete the following questions.

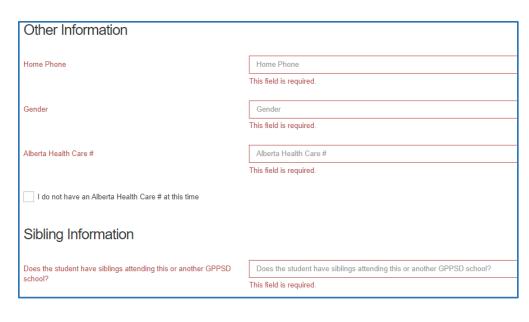

Complete the rest of the Student Information and any Sibling Information for any that attend GPPSD and continue to the next page.

### **Mailing Address Information**

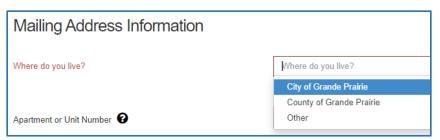

The first question in the address information will ask "Where Do you live?" The drop-down box will indicate your choices

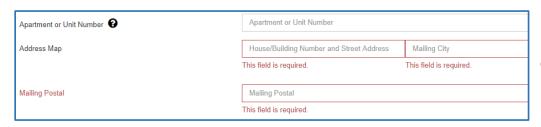

Enter your apartment or unit number if you have one.

### In the Address Map box start typing your address

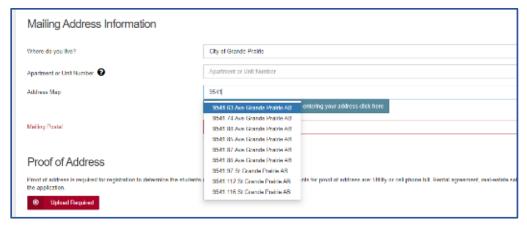

A drop-down box will appear choose your address.

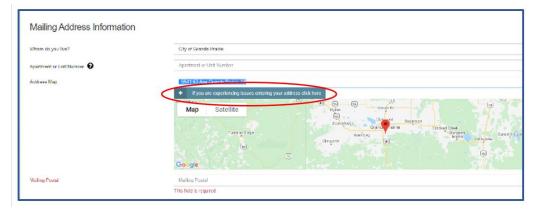

If your address doesn't appear, click the blue box to override the Map. This may happen if you have chosen "live in" the County and have a County address

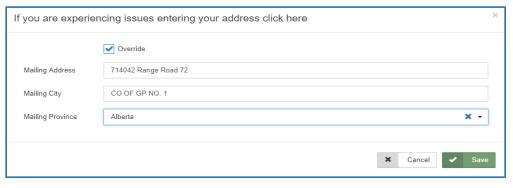

Click the Override box enter your address and then click Save

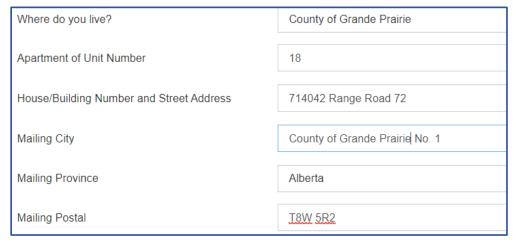

(any County Addresses or rural city addresses please put your house number in the unit number then your Range Road or Township Road in the Building number and Street address)

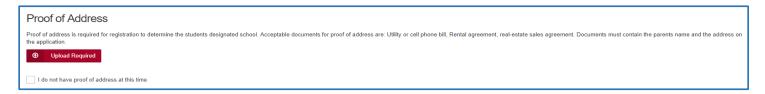

Proof of Address is required, please upload one of the acceptable documents. If no document is available at this time, the box can be clicked "I do not have proof of address at this time", but your application will not be accepted until this document is received.

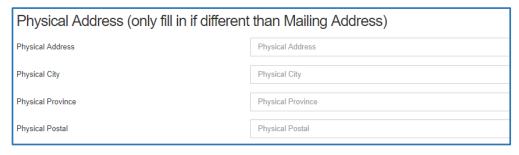

Physical address is required if your mailing address is a PO Box, or different from your mailing address.

### **School Registration and Program Choice**

### **School Information**

At the time of registration you must register for your designated school. You will be assigned forms for any special programs you require based on your selections.

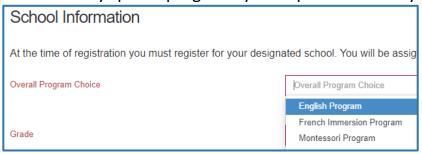

Select your Overall Program of Choice.

- English Program
- French Immersion Program
- Montessori Program

Based on your Overall Program Choice, your address and grade the boundary school will be your only available choice of Designated School

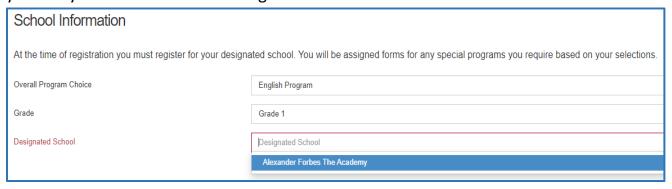

Those interested in Programs of Choice (see below), must register at the student's Designated School. Once the new student registration form is submitted, this form it will be forwarded to the Program of Choice School. That school will contact you to continue their process for enrollment.

Only programs available to students (based on their grade) will show on the registration form.

### **Programs of Choice:**

- KinderPAL (Kindergarten)
- Late Entry French Immersion (for students going into Grade 5)
- Academy (Grade 4 to 12 students, Hockey, Soccer, Dance and Golf)
- Academy Athletics (Grade 4 to 12 students)
- STEM Learning (Kindergarten to Grade 8)
- Music Program Grade 5-8
- International Baccalaureate Prep (Grade 9 & 10)

- International Baccalaureate Diploma Programme (Grade 11 & 12)
- Apprenticeship Program (Cosmetology / Automotive) (Grade 11 & 12)

### **Francophone Education Eligibility**

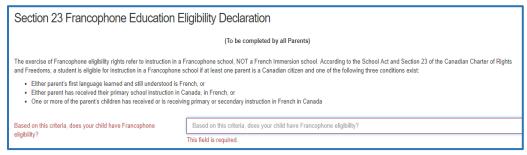

GPPSD offers French Immersion programming, and French Second Language programming.

If you would like to exercise your right to a Francophone Education, you must contact Ecole Nouvelle Frontiere at (780) 814-7945, as Francophone Education is not offered through Grande Prairie Public School Division.

<sup>\*\*</sup>Those interested Christian School programming please complete the Christian School Pre-screening form not the New Student Registration form.

### **Previous Schooling Information**

# Previous Schooling Information Has this student ever attended school previously, in Grande Prairie or elsewhere? Has the student ever attended school in Grande Prairie Public School Division before? Has the student ever attended school in Alberta outside of Grande Prairie Public School Division?

Grande Prairie Public School Division, requires consent from parents to obtain student records that are from another Province.

| Student Cumulative Record Request - Parent / Guardian Consent Form                                                                                                |                                                                                           |  |  |  |
|----------------------------------------------------------------------------------------------------|-------------------------------------------------------------------------------------------|--|--|--|
| Student Name                                                                                                    | Tom Peace                                                                                 |  |  |  |
| Previous School Name - if no Previous School enter N/A                                                                                                    | Previous School Name - if no Previous School enter N/A                                    |  |  |  |
|                                                                                                    | This field is required.                                                                   |  |  |  |
| Previous School - Town / City / Province / Country - if no Previous<br>School Town enter N/A                                                                      | Previous School - Town / City / Province / Country - if no Previous School Town enter N/A |  |  |  |
| School fown enter N/A                                                                                                    | This field is required.                                                                   |  |  |  |
| Previous School - Phone Number                                                                                                    | Previous School - Phone Number                                                            |  |  |  |
| Previous School - Fax Number                                                                                                    | Previous School - Fax Number                                                              |  |  |  |
| Date Entering GPPSD                                                                                                    | 09/03/2024                                                                                |  |  |  |
| CERTIFIED PARENTAL NOTIFICATION I, the undersigned parent/guardian, certify that I am aware of the above request and that I approve such transfer of the records: |                                                                                           |  |  |  |
| n, the undersigned parenbydardian, certify that i am aware of the above request and that i approve such transfer of the records.                                  |                                                                                           |  |  |  |
| By entering your name in the field below, you are providing electronic consent                                                                                    |                                                                                           |  |  |  |
| Parent / Guardian Electronic Signature                                                                                                    | Parent / Guardian Electronic Signature                                                    |  |  |  |
|                                                                                                    | By entering your name in this field, you are providing electronic consent                 |  |  |  |
| Date of Signature                                                                                                    | Date of Signature                                                                         |  |  |  |
|                                                                                                    | This field is required.                                                                   |  |  |  |

This consent gives the Division the ability to contact the previous School to have the Students Cumulative Record sent to GPPSD.

The first day of School is September 3, 2024

### **Parent and Guardian Information**

Single fathers can click this box.

Please complete information for each parent or guardian, whether or not they are living together and with the student. Information is collected to ensure communication is directed to the appropriate individual(s) and/or address(es).

It is our responsibility to ensure that the legal parent/guardian provides and has access to student information.

Individuals, other than parents, who have been appointed guardianship through an Alberta Court or Court of King's Bench are required to provide copies of the court documents to the school. Upon receipt of these documents, the individual will be granted the rights of a parent. This would include a separate PowerSchool Parent Portal account.

For more information on Parents and Legal Guardians visit the Grande Prairie Public School website at: https://www.gppsd.ab.ca/our-students-parents/parents-and-legal-guardians

There must be Parent/Guardian information provided for at least one parent/guardian.

There are 4 Parents/Guardians sections available. Please include only natural parents or legal guardian information.

I do not need a Parent-Mother/Guardian #1

Involved step parents, Grandma and Grandpa, Aunts and Uncles or family friends can be included in the Emergency Contacts on the next page.

| Parent-Mother / Guardian #1 [Copy from previous application] |                                       |  |
|--------------------------------------------------------------|---------------------------------------|--|
| Relation to student (i.e. mother etc)                        | Relation to student (i.e. mother etc) |  |
|                                                              | This field is required.               |  |
| Last Name                                                    | Last Name                             |  |
|                                                              | This field is required.               |  |
| First Name                                                   | First Name                            |  |
|                                                              | This field is required.               |  |

Parent information can be copied from your other children's applications by clicking "Copy from previous application"

Student lives with this Parent / Guardian

This field is required.

Is the Mother/Guardian #1 a legal guardian of the student

This field is required.

Is the Mother/Guardian #1 a legal guardian of the student

This field is required.

Please indicate if the student is living with each parent and if that parent is a Legal Guardian.

| Student lives with this Parent / Guardian                                                                                                    | yes        |                                                                 | Step-parents or guardians                              |
|----------------------------------------------------------------------------------------------------|------------|-----------------------------------------------------------------|--------------------------------------------------------|
| Is the Mother/Guardian #1 a legal guardian of the studen                                                                                                    | t yes      |                                                                 | must provide documentation (legal court documents) for |
| If this person is not the student's Mother but does have legal custody/guardianship, are there any court orders affecting access to the student. (Note: Copies of Court Documents are required) |            | person is not the student's Mother but does have legal custody/ | access of student information to be provided.          |
| Custody/Guardianship Documents                                                                                                    | Upload     | Please upload documents in                                      | n the area provided.                                   |
| <b>⊙</b> Upload                                                                                                    |            | Enter the Parent-Father/Gu                                      | uardian #2 accordingly – it is                         |
| the same format as above.                                                                                                    |            |                                                                 |                                                        |
|                                                                                                    |            |                                                                 |                                                        |
| Parent-Father / Guardian #2                                                                                                    | If additio | nal parents/guardians' inforn                                   | nation isn't required check                            |
| I do not need a Parent-Father/Guardian #2                                                                                                    | the box a  | accordingly.                                                    |                                                        |
|                                                                                                    |            |                                                                 |                                                        |
|                                                                                                    |            |                                                                 |                                                        |
| Parent / Guardian #3                                                                                                    | If more g  | guardians are required, click tl                                | ne "I need at 3 <sup>rd</sup> guardian"                |
| I need a 3rd guardian                                                                                                    | _          | in, guardian documentation v                                    | _                                                      |
| D 1/0 " "4                                                                                                    | Parent/G   | Guardian #3 or #4 to have stud                                  | dent information access.                               |
| Parent / Guardian #4                                                                                                    |            |                                                                 |                                                        |

## Other Guardianship, Custody or Access Rights

I need a 4th guardian

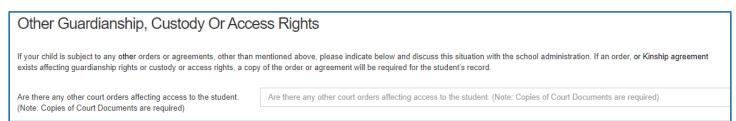

Any other custody or access issues that effect the student indicating Legal Guardianship than above, must upload copies of Court Orders.

Please upload any other documents that are applicable in this section: e.g. custody orders.

### **Emergency Contacts**

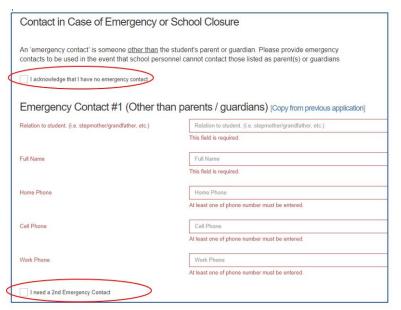

These are contacts other than the students Parent/Guardian.

If there is no Emergency Contact, that is fine, please click the box indicated.

If you require more than one Emergency Contact, please click the box indicated and complete the information.

### **Important Student Medical Conditions**

Please enter any medical considerations that the school should be aware of. Please leave BLANK if there are no concerns.

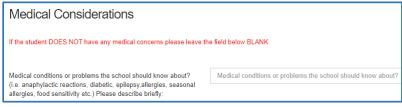

For students that have Life Threatening Allergies or Medial Conditions that require the Administration of Medical Treatment or Medication at

**school** please click below to see our Administrative Procedures and the corresponding forms to ensure correct action is taken at the school.

AP - 316 Administration of Medication and Medical Treatment to Students

Form 316-1 Administration of Medication or Medical Treatment Form

AP 317 - Protection of Those with Life Threatening Allergies

Form 317-1 Risk Reduction Plan and Emergency Plan - Anaphylaxis

### **Student Special Needs**

To provide an opportunity for the school to understand the student's needs please complete the Student Special Needs areas. Each question requires a Yes or No answer. If you answer Yes, there will be another question appear to get more information and allow you to upload any documents you may have to provide the school with more information to best serve your child.

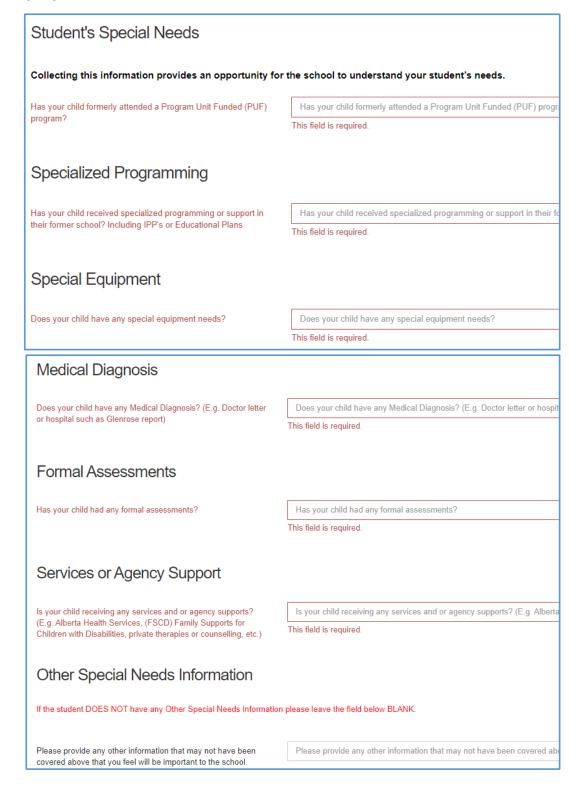

### **Indigenous Students**

| Indigenous Student Self-Identification                                                                                                    |                                                                   |  |  |  |
|----------------------------------------------------------------------------------------------------|-------------------------------------------------------------------|--|--|--|
| If you wish to self-identify you child as Indigenous, please select one:                                                                                                    | First Nation (status) First Nation (non-status) Métis Inuit Clear |  |  |  |
| If your child is not Indigenous, please continue on to next page.                                                                                                    |                                                                   |  |  |  |
| Indigenous student self-identification  Dear Parent(s) and Guardian(s),                                                                                                    |                                                                   |  |  |  |
| As you register your child (children) for the school year, please take the time to look at the Indigenous Student Self-Identification question on the form. If you or your child (children) identify as First Nations, Métis, Non-Status or Inuit, you can identify under Alberta Education Aboriginal self-identification.                                                                                                    |                                                                   |  |  |  |
| Please note, you do not need to have a Treaty or Métis card to self-identify. Self-declaration is voluntary and is collected pursuant to Section 33 of the Freedom of Information and Protection of Privacy Act and will be kept strictly confidential.                                                                                                    |                                                                   |  |  |  |
| In self-identifying your child (children) this information is then used as part of the funding calculation for our Division. The funding is then allocated to the Division Indigenous Program, which houses the Indigenous Program Team for our schools as well as, allows us to develop culturally appropriate professional development for our Administration, teachers and staff, along with cultural activities and other supports for our students at the school and Division level. |                                                                   |  |  |  |
| For further information, please refer to: https://www.alberta.ca/first-nations-metis-or-inuit-student-self-identification.aspx or contact Alberta Education at 780-427-8501.  If you have questions regarding the collection of student information by the school board, please contact the School Board Superintendent at 780-532-4491.                                                                                                    |                                                                   |  |  |  |

As you register your child (children) for the school, please take the time to look at the Indigenous Self-Identification question on the form. If you or your child identify as First Nations, Métis, Non-Status or Inuit, you can identify under the Alberta Education Aboriginal Data Collection Initiative. Please note, you do not need to have a treaty or Métis card to self-identify. Self-declaration is voluntary and is collected pursuant to Section 33 of the Freedom of Information and Protection of Privacy Act and will be kept strictly confidential. In self-identifying your child this information is then used as part of the funding calculation for our Division. The funding is then allocated to the Division Indigenous Program.

### **Information, Consent Forms and Agreements**

### Freedom of Information and Protection of Privacy Act (FOIP)

Please read the information regarding the Division collection and use of personal information.

### **FOIP Consent**

This consent allows the School to use the student's personal information.

By signing this form, you are agreeing that your child's personal information may be used in the following ways by the school and school Division. Examples include, but are not limited to:

- video recordings;
- displays;
- posting pictures, videos, podcasts or presentations online;
- external publications such as brochures, program booklets, or newsletters; and
- accessing and posting information to public websites or social media applications (e.g., Facebook, Picasa, Flickr, YouTube, Twitter and other emerging technologies.

There may also be occasions where photos are taken of students at school sponsored activities by media or staff, for publication, where students are not identified by name, such as: photographs or videos of students on the playground, taking part in music or sporting events or simply watching an event, etc.

### **Copyright Consent**

The federal Copyright Act requires that permission from the copyright owner, in this case the student, be obtained from the student's parent to use or reproduce the schoolwork (e.g. artwork, essays, poems) in this way. For example, the school may want to display student artwork at community events or on the school's web page, or submit schoolwork to Alberta Education. Displaying the work would be considered a "public performance" of the work under the Copyright Act.

### **Electronic Communications Consent**

Allows the school to communicate with all the emails listed within the application electronically.

### Responsible Use of Technology - Parent Endorsement for Student

To allow students to use Division and Personal technology within the Division.

### Fee Agreements and Pre-Authorized Debit Forms

Any Programs (French Immersion, Montessori or Programs of Choice) that require tuition payments will have an outline of tuition fees and a pre-authorized debt forms that are required for with payment.

### **Immunizations for Kindergarten Students**

Students registering for Kindergarten, their registration form will contain information from Alberta Health Services on Immunization.

### Violence/Threat Risk Assessment (VTRA) Fair Notice Letter

Information on VTRA

### **Emergency Procedures Guide for Parents**

Provides information for parents on emergency procedures, terminology, drills dismissals and parent-child reunion procedures during an emergency.

### **Declaration**

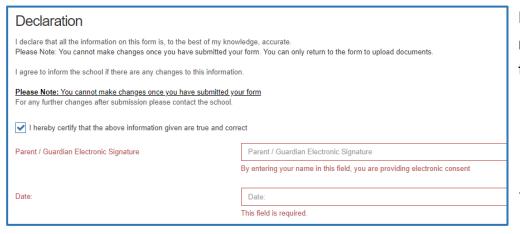

Final step of the registration is to declare all the information is accurate.

### **Submit**

Click submit when your form is complete.

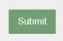

Once the form has been submitted, no further revision can be made, other than additions of document uploads. Please contact the school for any further revisions.